# **Image Classification for Mobile Web Browsing**

Takuya Maekawa Grad. Sch. of Information Science and Technology Osaka University

takuya.maekawa@gmail.com

Takahiro Hara Grad. Sch. of Information Science and Technology Osaka University

hara@ist.osaka-<br>u.ac.jp

Shojiro Nishio Grad. Sch. of Information Science and Technology Osaka University nishio@ist.osaka-u.ac.jp

# ABSTRACT

It is difficult for users of mobile devices such as cellular phones equipped with a small screen and a poor input interface to browse Web pages designed for desktop PCs with large displays. Many studies and commercial products have tried to solve this problem. Web pages include images that have various roles such as site menus, line headers for itemization, and page titles. However, most studies of mobile Web browsing haven't paid much attention to the roles of Web images. In this paper, we define eleven Web image categories according to their roles and use these categories for proper Web image handling. We manually categorized 3,901 Web images collected from forty Web sites and extracted image features of each category according to the classification. By making use of the extracted features, we devised an automatic Web image classification method. Furthermore, we evaluated the automatic classification of real Web pages and achieved up to 83.1% classification accuracy. We also implemented an automatic Web page scrolling system as an application of our automatic image classification method.

**Categories and Subject Descriptors:** H.3.3 [Information Systems]: INFORMATION STORAGE AND RETRIE-VAL Clustering , H.4.m [Information Systems]: INFORMA-TION SYSTEMS APPLICATIONS Miscellaneous

**General Terms:** Algorithms, Experimentation

**Keywords:** Web images, Web browsing, Mobile computing

### 1. INTRODUCTION

The role of Web images is an important issue for Web browsing using a mobile device. For example, many commercial products and research studies [2][7][9] focus on how to reconstruct Web pages to fit the size of screens on mobile devices as a way to improve their browsing capabilities. In doing so, some Web images should be discarded or downsized to fit in the page layout of the small screen. However, most studies and commercial products are prone to serious errors in detecting such images because of their simple image detection mechanisms. A good example of this problem is a case in which images for a site menu are deleted or reduced, making it impossible for mobile users to read the text in the images. Here, by appropriately detecting the roles of the images, we would be able to correctly process them. For example, if an image acting as a site menu has an ALT string, the image can be replaced by that string. If it doesn't have

Copyright is held by the International World Wide Web Conference Committee (IW3C2). Distribution of these papers is limited to classroom use, and personal use by others.

*WWW 2006*, May 23–26, 2006, Edinburgh, Scotland. ACM 1-59593-323-9/06/0005.

an ALT string, the image should be displayed without any modification.

A few studies aim to develop applications for automatically providing images associated with the main contents of a Web page as a way to minimize user operations because mobile devices usually have poor input interface [3]; e.g., most cellular phones have only 4-way keys and numeric buttons. Some of these studies treat specific Web pages whose structures are well-known and thereby reduce the cost of extracting images associated with the main contents. Here, by appropriately detecting the roles of Web images, we can extract such content images from any Web page.

There have been many studies on handling Web images for mobile Web browsing. However, most of these do not treat Web images carefully. That is, they assess the role or importance of a Web image from only simple features such as its width, height, and aspect ratio. In contrast, to properly handle Web images and to promote the development of new Web applications for mobile devices, we defined eleven categories associated with the roles of Web images. Then, we manually classified 3,901 images collected from various Web sites (40) into the eleven categories. The manual classification shows that 37 image features efficiently classify images, and we used these features to develop an automatic Web image classification method that uses a decision tree made from the image features.

There are four ways to extract features from Web images: (1) use HTML source file analysis, (2) query Web servers, (3) exploit the layout information of DOM trees when rendering the pages, and (4) use image processing. In mobile environments, the image features that can be extracted depend on the performance and functionality of the mobile devices and the communication environment. Extractable features also depend on the environment surrounding the devices. For example, if a proxy server is available, the mobile devices can extract all of above features. On the other hand, some applications don't require eleven role categories and require accuracy for only specific ones. Therefore, we evaluated our automatic classification method according to the features that are available in different environments. The results show that under certain conditions, the method achieves up to 83.1% classification accuracy.

The rest of this paper is organized as follows. Section 2 defines the eleven image categories, and section 3 explains a few applications of Web image classification. Section 4 discusses related work. Section 5 explains the results of a manual classification of Web pages and image features that are to be used for automatic classification. Section 6 presents the evaluation of the method, and section 7 describes an implementation of an image classification application. Section 8 gives further considerations on our method, and section 9 concludes the paper.

# 2. IMAGE CATEGORIES

We define eleven categories for image classification and provide a brief explanation about the features of each category based on an examination of actual images collected in section 5. Four categories have images that include text and we will refer to these as *string images*. Moreover, two categories have images that are of the tiny size and we will refer to these as *small images*.

The four categories with *string images* are:

- **MENU**: These are images from the site menu. For example, the images in "HOME" and "SCHEDULE" in Figure 1(a) and in "THE COLLECTION" and "EVENTS & PROGRAMS" in Figure 1(b) are in this category. In most cases, MENU images are set in line horizontally in the upper and/or lower portion of the page or are set in line vertically on the left portion of the page. In our examination of the 3,901 images we collected, 67.6% of MENU images had more than two horizontally in-line images at the same height.  $11.5\%$ of MENU images had more than two vertically in-line images at the same width. In addition, hyperlink images for site navigation, such as images linked to the top page (HOME) or in the upper or lower portion of the page, are also classified into the MENU category. MENU images usually have small aspect ratios (the average was 0.320 in our examination).
- **SECTION**: This includes headers of a section or a column of the page. For example, the image "U.S." in Figure  $1(c)$  is classified into this category. In most cases, SECTION images have text following them (92.8% had text in our examination). SECTION images usually have small aspect ratios (average: 0.142).
- **DECORATION**: Decorative text such as the text circled in Figure 1(d) and (e) are in this category. DECORATION images represent text which would be difficult to create by using only HTML tags. These images don't have hyperlinks.
- **BUTTON**: This category includes images with hyperlinks. Figure  $1(f)$  and  $(g)$  show examples of these images. In most cases, these images have neighboring text and have the hyperlinks to the associated pages. In our examination, 16.1% of BUTTON images had text above them, 8.0% below them, 36.8% on the left, and 13.8% on the right, whereas 25.3% didn't have any text. BUTTON images usually have small aspect ratios (average: 0.266).

Two categories have *small images*:

• **ITEM**: These images include line head images of an itemization. Figure 2(a) shows an example. In most cases, ITEM images with the same width are set in line vertically and have neighboring text on the right. In our examination, 74.6% of ITEM images had more than two vertically in-line images with same width, and 99.4% had text on the right. The remaining ITEM

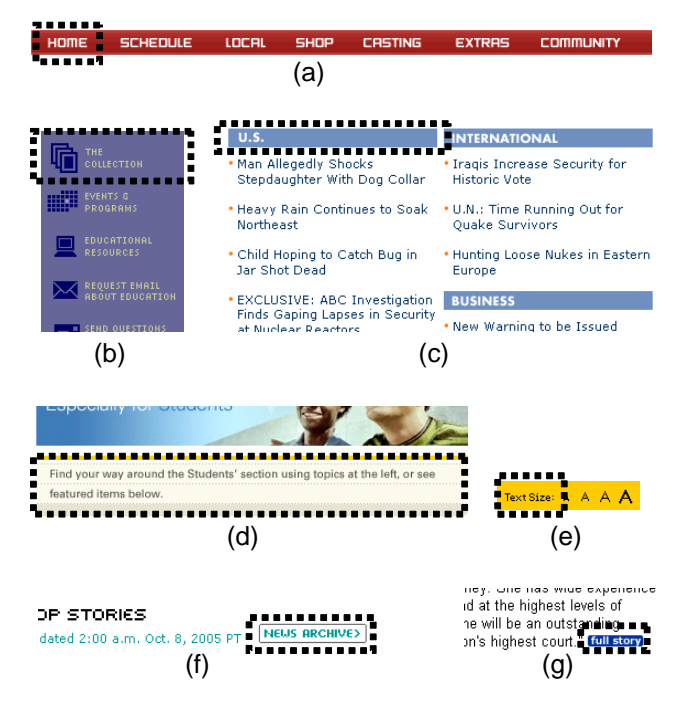

**Figure 1: String images.**

images had neighboring images on the right. The average number of characters in such neighboring text was 31.7. Images used for line heads of an itemization are classified into ITEM even if they include the text. ITEM images usually have aspect ratios of about 1 (average: 1.052).

• **ICON**: This category includes images that represent some kind of object. Figure 2(b) and (c) show examples. In most cases, ICON images have neighboring text on the right or left. In our examination, 58.3% of ICON images had text on the right and 22.0% on the left. ITEM images usually have aspect ratios of about 1 (average: 0.942).

Other five categories:

- **TITLE**: This category includes the title images of the page. Figure 3(a) shows an example. TITLE images are in the upper portion of the pages and in most cases, have hyperlinks to the index page of the site or to themselves. TITLE images usually have small aspect ratios (average: 0.279).
- **MAP**: This category includes image maps. Figure 3(b) shows an example. In most cases, MAP images are used as the site menu.
- **AD**: This category includes advertisement images. Figure 3(c) shows an example. Some AD images have hyperlinks to other domains. In fact, 25.5% of AD images in our examination had external links. AD images usually have small aspect ratios (average: 0.459). Some AD images have short text directly below them. In the examination, 14.0% of the AD images had text below them, and 78.7% did not have neighboring text. The average number of characters in such text was 45.2.

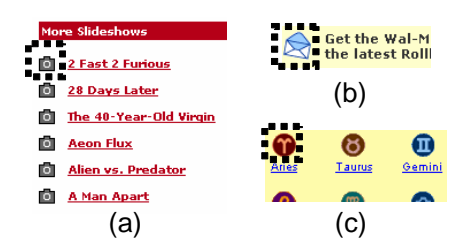

**Figure 2: Small images.**

- **CONTENT**: This category includes content images that are associated with the main contents of the page. Figure 3(d) shows an example. CONTENT images usually have aspect ratios of about 1 (average: 0.951). In most cases, CONTENT images have neighboring text on the right or below them. In our examination, 35.1% of CONTENT images had neighboring text on the right, and 51.7% below them. The average number of characters was 99.7. Moreover, 55.4% of the CON-TENT images were in JPEG format, whereas only 6.6% of the remaining images were in JPEG format.
- **LAYOUTER**: This category includes images to control the design and layout of other images and/or text on the page. In most cases, LAYOUTER images are whole-colored. LAYOUTER images usually appear many times on a page. The average number of appearances in our examination was 10.7. As shown in Figure 3(e), some LAYOUTER images are used to control the layouts of other more important images.

### 3. APPLICATIONS

Web image classification can be used for various mobile Web browsing applications. In the following, we describe a few such applications.

### 3.1 Web page analysis

There are many studies on overcoming the limitations of mobile devices and supporting Web browsing activities by analyzing Web pages. For example, Chen et al. [4] proposed a Web page segmentation method that segments a Web page into components whose sizes are enough small to be displayed on small screens. Mobile users can browse each small component composing a large Web page. In [8], we proposed a collaborative Web browsing system for multiple nearby mobile users, where each of the components of a page is delivered to a different user's device and users collaboratively browse the page by discussing and watching each other's displays. Here, the key technology is the component detection that determines where to split the text and images appearing on the Web page. Many studies that address component detection detect the positions of separators of components by using HTML tag analysis and image analysis of the rendered Web page.

We believe that image features can be a more precise means of separator detection. For example, if successive MENU images are detected, the separators are set so that these MENU images become a component. If a SECTION image is detected, the separator is set in the upper portion of the image.

While some studies choose images with small widths and heights or those with very small aspect ratios as the sepa-

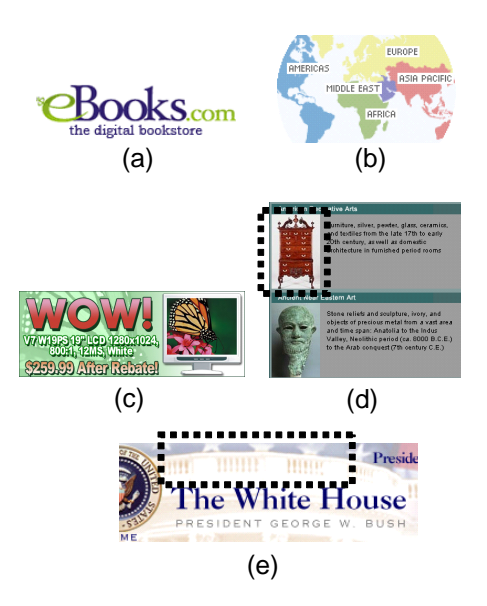

**Figure 3: TITLE, MAP, AD, CONTENT and LAY-OUTER.**

rators, such a simple approach cannot precisely detect separators. For example, if images with widths and heights of equal or less than 10 pixels are defined as the separators, 32.0% of the collected images are improperly categorized.

### 3.2 Web page reconfiguration

As explained briefly in section 1, there are many studies and commercial products that focus on reconstruction of Web pages for mobile devices. For example, Anderson et al. [1] implemented an application to provide personalized Web pages for small-screen devices by discarding contents thought to be unnecessary by referring to the users' browsing histories. In such applications, the roles of images are important factors when deciding which contents should be discarded. For example, as for an itemization like in Figure  $2(a)$ , we can decide which items are unnecessary by looking at the browsing histories and users' preferences. This operation can only be performed for ITEM images. Even if we analyze the text and determine that some sentences are unnecessary, line head ITEM images cannot be eliminated without determining the images' categories. In contrast, we can eliminate little-used MENU images. We can also eliminate text following SECTION images and leave the images as summaries.

As described in section 1, mobile browsers such as "Opera for Mobile"[9] reduce or delete images in order to reconfigure the page so as to fit the width of the screen. Here, deleting images may degrade the readability of the Web pages. For example, suppose that texts are extracted from an itemization that is described by using *table* tags and the extracted texts are displayed without line feed by discarding the table layout. This frequently occurs in conventional applications because discarding the table layout is effective for content browsing on small screens and line head images in an itemization tend to be deleted to reduce the pages' size. However, this makes the items indistinguishable to the users because the texts of all items are connected. In contrast, by detecting the roles of images, our policy is not to eliminate or replace ITEM images.

### 3.3 Automatic scrolling

Automatic scrolling is an example of passive and rapid content browsing using image classification. In this application, the region occupied by each component is detected by using HTML tag analysis and image classification. Then, the page is automatically scrolled, and the contents of all components are traversed by the browser. This enables users to passively browse the unreconfigured page in a minimum number of operations. Here, the role of images can be used for determining the paths of automatic scrolling inside the components. For example, a component including a SEC-TION image, a CONTENT image and text can be presented by setting the scrolling path to traverse the SECTION image, CONTENT image, and text in order. Regarding a component including ITEM images, each corresponding item should be traversed in order. Moreover, regarding a component including AD images, the scrolling speed should be set higher. The details of the implementation of this application are described in section 7.

Image classification is useful for several other applications besides mobile ones. It is useful in a Web image search engine to categorize search results and to determine which crawling policies should be used. For example, since CON-TENT images are important for image searches and their update intervals are usually short, the crawling intervals for CONTENT images should be set shorter.

### 4. RELATED WORK

As mentioned above, there is no work on automatically categorizing images on general content Web pages before ours. Paek et al. [10] defined five categories of Web images, and extracted only content images from Sony's and BBC's sites. They defined "Advertising images," "Content images," "Decorative images" as buttons and section headings, "Informational images" as warnings, "Logo images," and "Navigation images" as buttons to home. To extract content images, they used features extracted mainly with image processing and not by HTML analysis. In addition, because their approach analyzes ALT strings, it can only be applied to Web pages in a specific language.

Hu and Bagga [6] defined seven categories of Web images on news sites such as those of the BBC and CNN. They defined a "story" category which contains images whose content is associated with a news story. They also defined a "preview" category which contains images whose content is associated with a preview of a news story, a "commercial" category, a "host" category which contains images for representing a column or a TV program, a "heading" category which contains text and serves as a heading for a column or a section, and an "icon logo" category. Their purpose was to extract important "stories," "previews," and "headings," and they used simple features extracted by HTML and text analyses and image processing. Their approach focuses on only news sites; whereas our approach can deal with various Web sites such as portal sites and shopping sites. Moreover, we consider the restrictions of mobile environments.

# 5. DATA SET ANALYSIS

### 5.1 Collecting and categorizing images

First, we collected 3,901 images from the index page and two randomly selected pages from the 40 sites (20 U.S. sites and 20 Japanese sites) listed in Table 1. These sites included eight portal sites, ten news sites, seven commercial

**Table 1: Forty Web sites.** msn.com google.com walmart.com ebooks.com buy.com nationalgeographic.com weather.com hbci.com metmuseum.org abc.go.com | flowgo.com | en.wikipedia.org ed.gov lycos.com whitehouse.gov intel.com hp.com sonymusic.com wired.com | nytimes.com | yahoo.co.jp goo.ne.jp amazon.co.jp ntt.com

nhk.or.jp honda.co.jp reuters.co.jp asahi.com sankei.co.jp casio.co.jp nifty.com nikkei.co.jp jp.fujitsu.com infoseek.co.jp | nnn24.com | watch.impress.co.jp livedoor.com | rakuten.co.jp | ufjbank.co.jp

chunichi.co.jp

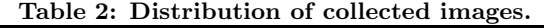

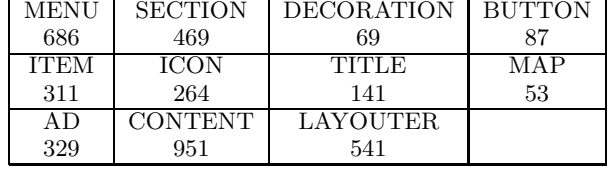

sites, six shopping sites, and nine other sites. The two pages that were selected were cross-linked to the index page and thought to be important on the site. After that, we manually categorized the 3,901 images collected from the 40 sites into the eleven categories defined in section 2. When an image appeared multiple times on the same page, we focused only on the first one and ignored the others.

Table 2 shows the results of the manual classification. Some images were difficult to categorize. Below we list some examples of how we categorized such exceptional images:

- Images with two or more roles were categorized according to the most important role. A good example is an image with an icon and a section title text on the right of the icon. In this case, the image was categorized as SECTION.
- There were a few cases in which a large picture consisted of multiple partial images. Such images were categorized according to the role of themselves.
- There were a few cases in which button images had no text, such as a drawing with a hyperlink. Such images were categorized as ICONs; i.e., they were considered to be *small images* not *string images*.

# 5.2 Image features extracted by image pro- cessing

We explained locational and shape features that were to be used for image classification in section 2. However, some images are difficult to distinguish by using only these features. In the following, we describe image features to distinguish such images by using image processing.

*5.2.1 Complexity of images* MENU and SECTION images in the upper portion of the page usually have similar aspect ratios as TITLE images.

However, in terms of their contexts, TITLE images are more complex because they have logo marks and much more decorative text. Here, we focused on the number of colors and concolorous regions in the image. A concolorous region is defined as a set of four connected pixels with the same color. The MENU, SECTION, and TITLE images had on average 42.32, 40.53, and 89.58 colors, respectively. The MENU, SECTION, and TITLE images had on average 22.79, 41.83, and 109.55 concolorous regions, respectively. Consequently, there were large differences between the number of colors and the number of concolorous regions among the images of the three categories. We confirmed significant differences between these values in MENU and TITLE, and those in SECTION and TITLE by t-test( $p < 0.001$ ). Note that the average number of colors was calculated by using only GIF pictures.

92.8% of SECTION and 16.1% of BUTTON images had neighboring text below them. SECTION and large BUT-TON images had similar aspect ratios. However, the average number of concolorous regions differed greatly between the two categories (BUTTON images had 26.90 and SECTION images had 41.83, on average).

*5.2.2 Similarity of neighboring images* It is difficult to distinguish MENU images and SECTION images from vertically in-line AD images if they are at the left of the page. Since MENU and SECTION images have neighboring images with similar designs and colors like in Figure 1(a), (b), and (c), we define the similarity between images  $P_1$  and  $P_2$  by using the following formula:

$$
S(P_1, P_2) = \frac{\sum_{x=0}^{\min(W_1, W_2) - 1 \min(H_1, H_2) - 1} D(P_1(x, y), P_2(x, y))}{\sum_{y=0}^{\min(W_1, W_2) \cdot \min(H_1, H_2) \cdot 255\sqrt{3}}}.
$$

Here,  $W_i$  and  $H_i$  ( $i = 1, 2$ ) denote the width and height of  $P_i$  (*i* = 1, 2), respectively.  $P_i(x, y)$  (*i* = 1, 2) denotes the pixel value at position  $(x,y)$  in  $P_i$ .  $D(p_1, p_2)$  denotes the Euclidean distance between pixels  $p_1$  and  $p_2$  in the RGB space. We use the minimum similarity between an image and its neighboring images as a feature for classification. Here, a neighboring image is defined as an image such that the distance between the index values of *img* tags corresponding to an image and the (neighboring) image is not more than 30. Note that an index is the order of a tag in the HTML source. In addition, the similarity is computed only between similar-shaped images whose widths or heights are the same. The average minimum similarities of MENU, SECTION, and AD images that had similar shapes were 0.139, 0.136, and 0.373, respectively. We confirmed that there were significant differences between the average minimum similarities of MENU and AD and those of SECTION and AD by t-test $(p < 0.001)$ .

*5.2.3 Features of BUTTON images* Large BUTTON images were similar in shape to SEC-TION and AD images. Small BUTTON images were similar in shape to ICON images. To distinguish them, we used a feature often found in BUTTON images. As shown in Figure 1(f) and (g), many BUTTON images are rectangles with round corners. Actually, 37.9% of BUTTON images in our data set had this shape. On the other hand, only 1.9% of SECTION, 6.1% of AD, and 7.2% of ICON images had this shape.

By detecting text in images, we can distinguish *string im-*<br> *nes* or images including text such as TITLE images from *ages* or images including text such as TITLE images from other images. For example, although LAYOUTER images have various shapes, are located throughout the page, and are sometimes mistaken as SECTION, DECORATION, and TITLE images, the presence of text can distinguish them. In addition, AD images usually have multiple texts in different positions; e.g., the image shown in Figure 3(c) has multiple text areas with different font types. On the other hand, most MENU and SECTION images have one text region, like those in Figure 1(a) and (c).

Although there are many algorithms to detect text areas in Web images, we incorporate a part of the algorithm proposed in [11] into our method. The algorithm works as follows:

- 1. Convert an image into a gray scale image (Figure 4(a)).
- 2. Calculate the W/B (White and Black) edge image (In Figure 4(b), this picture has white and black reversed for visibility). Specifically, if there is a sudden change in brightness in the image, only the values of the darker pixels are set as '1' in the W/B image.
- 3. Group connected edges. These groups become candidates for detecting characters in the image.
- 4. In each edge group in W/B edge image, apply separate dilation operations  $dilation_n$  and  $dilation_{n+1}$  to all pixels belonging to the edge group. Here,  $dilation_n(x, y)$ is an operation to edge  $pixel(x, y)$  belonging to the edge group, which dilates the edge group by taking in pixels in a square whose center is  $(x, y)$  and width is  $2n + 1$ , and whose differences in brightness with the center are smaller than a predetermined threshold. In our implementation, *n* was set as 2 and the threshold was set as 10.
- 5. For each dilated edge group, the number of pixels in the edge group that have a 4-connected relation with the *dilation<sup>n</sup>* group are compared with those of the  $dilation_{n+1}$  group. If the difference between these numbers is smaller than a predetermined threshold, the group is recognized as a character. In our implementation, the threshold was set as 70.

We applied the above algorithm to our experimental images and found that many areas that are not actually text are detected as text. Figure  $4(c)$  shows a result of executing the algorithm, where a human face is recognized as text. Therefore, we revised the algorithm as follows. After filtering the groups produced by the above algorithm by considering the number of holes, aspect ratio, dimension, and so on [14], the groups that are horizontally in-line and of a are similar to each other are merged. Accordingly, a text line can be extracted. Finally, by filtering those groups with larger aspect ratios, we can get the final result (Figure 4(d)). We also applied above algorithm to reversed images.

We evaluated the accuracy of the revised algorithm by adapting it to all of our collected images. For 79.70% of the images, most of the text regions were detected with a small amount of noise and/or most of the regions without text were not detected as text. For 10.18% of the images, about half of text regions were detected or a certain degree of noise was included. For 10.13% of the images, text regions

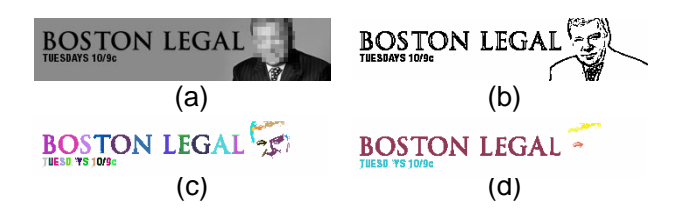

**Figure 4: Text area detection.**

were not detected properly and/or regions without text were detected as text regions by mistake.

The average occupancy ratios of text regions in LAY-OUTER, SECTION, DECORATION, and TITLE images were 0.40%, 37.89%, 55.19%, and 44.85%, respectively. On the other hand, the text regions in AD, MENU, and SEC-TION images averaged 2.75, 1.04, and 1.19, respectively. There were significant differences in the number of text regions between AD and MENU, and between AD and SEC-TION, by t-test $(p < 0.001)$ .

### 5.3 List of features

Based on the discussion in section 2 and this section, the image features used for automatic image classification are listed below. Features F1 to F20 are extracted by HTML source analysis. If the width and height of an image are not specified in *img* tag, these values are set as missing. F21 and F22 are acquired when downloading images or sending a request to the Web server by using the HEAD method. F23 to F30 are extracted from the MSHTML DOM Tree parser when rendering a page. F31 to F37 are extracted by image processing. As for the GIF animation, image processing is performed on the first frame.

- **F1-Dimension**
- **F2-Width**
- **F3-Height**
- **F4-Aspect ratio**
- **F5-Uses Map or not**{TRUE, FALSE}: MAP images are set as 'TRUE'.
- **F6-Has a hyperlink or not**{TRUE, FALSE}: LAY-OUTER images and DECORATE images are usually set as 'FALSE'.
- **F7-Has an outlink or not**{TRUE, FALSE}: This indicates whether the image is attached with a hyperlink to another domain or not.
- **F8-Has a loop-back-link or not**{TRUE, FALSE}: This indicates whether the image is attached with a loop-back-link or not. A loop-back-link is a hyperlink to the index page of the site or a link to the page that it is on.
- **F9-Has an ALT string or not**{TRUE, FALSE}: *String images* and other text images are usually set as 'TRUE'. 85.4% of MENU images, 74.0% of SECTION images, 66.7% of DECORATION images, and 63.2% of BUTTON images were set as 'TRUE' in our evaluation. Moreover, 78.0% of TITLE images, 58.1% of AD images, 45.4% of ICON images, 40.1% of ITEM images, 40.1% of CONTENT images, and 18.9% of

LAYOUTER images were set as 'TRUE'. The ratio for BUTTON images (63.2%) was smaller than what we expected.

- **F10-Number of characters in an ALT string**: CONTENT images usually have large values (average: 26.8). The averages of MENU, SECTION, DECORA-TION, BUTTON, ICON, ITEM, TITLE, and AD images were 8.5, 11.3, 19.6, 9.2, 3.8, 9.9, 19.0, and 19.7, respectively. Most ALT strings for MENU, SECTION, DECORATION, and BUTTON images had the same text as those in the images.
- **F11-Number of characters in neighboring text**: MENU images usually have small values (average: 2.7). On the other hand, the average of all images was 69.8.
- **F12-JPEG image or not**{TRUE, FALSE}
- **F13-Index in the HTML source**: The index is the order of the corresponding tag in a HTML source. TI-TLE images have small values, where the average was 48.4. On the other hand, the average of all images was 424.7.
- **F14-Number of appearances on a page**: MENU, SECTION, DECORATION, TITLE, MAP, and AD images usually have the value of 1. ITEM and LAY-OUTER images usually have large values, where the averages were 10.65 and 6.77, respectively. On the other hand, the average of all images was 2.97.
- **F15-Number of images with the same dimension on a page**: CONTENT and ITEM images usually have large values, where the averages were 7.5 and 4.0, respectively. On the other hand, MENU and SEC-TION images usually had smaller values than that we have expected, where the averages were 2.0 and 3.0, respectively.
- **F16-Number of images with the same width on a page**: CONTENT, AD, ICON, ITEM, and SEC-TION images usually have large values, where the averages were 8.1, 3.5, 4.3, 4.5, and 4.4, respectively. The reason why AD images have large values is that AD images are often vertically in-line.
- **F17-Number of images with the same height on a page**: CONTENT, MENU, SECTION, ICON, and ITEM images usually have large values, where the averages were 8.1, 8.5, 4.8, 4.4, and 4.8, respectively.
- **F18-Number of neighboring images with the same dimensions on a page**: A neighboring image is defined as an image where the distance between the indexes(F13) corresponding to an image and the (neighboring) image is not more than 100. BUTTON, TITLE, MAP, and LAYOUTER images usually have small values, where the averages were 0.64, 0.04, 0.04, and 0.27, respectively. On the other hand, the average of all images was 2.20.
- **F19-Number of neighboring images with the same width on a page**: BUTTON, TITLE, and LAYOUTER images usually have small values, where the averages were 0.78, 0.41, and 0.85, respectively. On the other hand, the average of all images was 2.67.
- **F20-Number of neighboring images with the same height on a page**: MENU images usually have small values, where the average was 7.76. BUTTON, TITLE, and MAP images usually have small values, where the averages were 1.22, 0.94, and 0.55, respectively. On the other hand, the average of all images was 3.69.
- **F21-Byte size**
- **F22-Byte size per dimension**: Complex images such as CONTENT and AD images usually have large values (average:  $0.83$  and  $0.71$  [byte/pix<sup>2</sup>], respectively). In addition, small images such as ICON, ITEM, and LAYOUTER images usually have large values (average: 1.2, 1.0, and 8.9, respectively). This is because the occupancy ratio of the byte size of the image header in the image file was large.
- **F23-X coordinate of the top left of the image**: TITLE images usually have small values (average: 46.2). On the other hand, the average of all images was 314.1.
- **F24-Y coordinate of the top left of the image**: MENU and TITLE images usually have small values (average: 216.3 and 20.0, respectively). On the other hand, the average of all images was 603.4.
- **F25-Number of images with the same F23 on a page**: If multiple images on the page referred to the same URL, they were considered to be different images. SECTION, ITEM, TITLE, CONTENT, AD, and LAYOUTER images usually have large values (average: 13.8, 15.4, 6.1, 6.2, 6.8, and 8.4, respectively). Since LAYOUTER images are used to make spaces between vertically in-line images and/or texts, they have large values.
- **F26-Number of images with the same F24 on a page**: If multiple images on the page referred to the same URL, they were considered to be different images. MENU images usually have large values (average: 5.8). On the other hand, the average of all images was 2.0.
- **F27-Number of images with the same F23 and same width on a page**: If multiple images on the page referred to the same URL, they were considered to be different images. SECTION, ITEM, CONTENT, and AD images usually have larger values (average: 4.4, 11.2, 3.1, and 2.9, respectively). TITLE and LAY-OUTER images had large F25 values, but small F27 values.
- **F28-Number of images with the same F24 and same height on a page**: If multiple images on the page refer to the same URL, they were considered as different images. MENU images usually have large values (average: 5.6). On the other hand, the average of all images was 1.6.
- **F29-Distance between the bottom of the page and the bottom of the image**: Some MENU images have small values.
- **F30-Location of the neighboring text**{ABOVE, BELOW, LEFT, RIGHT, NONE}
- **F31-Number of colors**
- **F32-Number of concolorous regions**
- **F33-Minimum similarity to neighboring images**
- **F34-Animation GIF or not**{TRUE, FALSE}: Some AD images are animation GIFs. In our evaluation, 14.29% of AD images had animation GIFs. On the other hand, only 0.36% of images except for ADs were animation GIF.
- **F35-Has rounded corner rectangle or not**{TRUE, FALSE}
- **F36-Text region occupancy ratio**
- **F37-Number of text regions**

Now, we briefly explain a method for finding a neighboring text to determine F11 and F30. The tag structure of the HTML source is basically a tree. Thus, after searching for a text from sibling nodes of the current node according to *img* tag, our method searches for a text from sibling nodes of the parent. This procedure is repeated until a text or a large image is found. When searching for a text from sibling nodes, only the four closest nodes are searched in order. In addition, the number of tracking back ancestors is limited to three. Consequently, our method can find neighboring text without using the HTML DOM tree.

## 6. EVALUATION

In our experimental evaluation, we built a decision tree that categorized images in a training set into the eleven categories according to the image features described in sections 2 and 5. By using the decision tree, we then categorized images in a test set. We used C4.5 [13] to build the decision tree. Specifically, we performed forty tests, in which images at a Web site among the forty sites shown in Table 1 were chosen as the test set and images at the rest of thirty nine sites were chosen as the training set. We show the results for the following five cases.

- **C1**: Features extracted by HTML source analysis; F1 to F20.
- **C2**: Features acquired by HTML source analysis and querying to the Web server; F1 to F22.
- **C3**: Features acquired by HTML source analysis, querying to the Web server, and DOM Tree; F1 to F30.
- **C4**: Features acquired by HTML source analysis, querying to the Web server, and image processing; F1 to F22 and F31 to F37.
- **C5**: All features; F1 to F37.

Table 3 shows the classification accuracies of C1 to C5. Here, accuracy is defined as a percentage of correctly classified images. From these results, we can see that by using only features extracted by HTML source analysis, 75% of images are classified correctly, even though we did not use features acquired from the DOM Tree. The larger the number of features used is, the higher the accuracy becomes. However, the accuracy of C4 is little lower than that of C2. Comparing C4 and C5, we see that the accuracy of C5 with features acquired from the DOM Tree is much higher. Comparing C3 and C5, we see that C5 with features acquired by image processing achieves a much higher accuracy. These

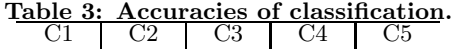

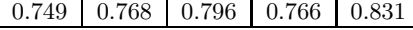

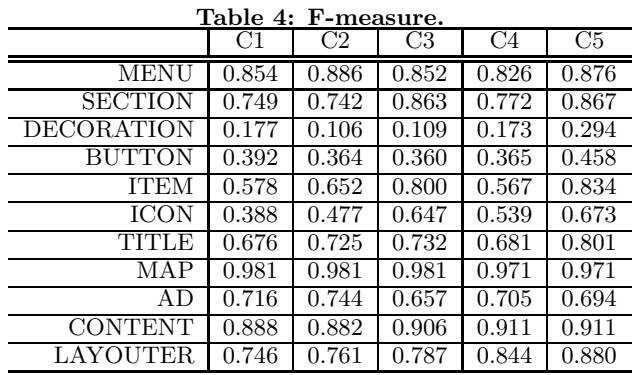

results indicate that features acquired by image processing work effectively when combining with features acquired from the DOM Tree. In addition, while C2 has only two more features than C1, the accuracy of C2 is much better than that of C1.

Table 4 shows the F-measure for each category of C1 to C5. The F-measure is calculated from the precision and recall of each category by the following formula:

$$
F\text{-}measure = \frac{(b^2 + 1) \cdot Precision \cdot Recall}{b^2 \cdot Precision + Recall}.
$$

Here, *b* equals 1. The F-measure is a criterion to represent the classification accuracy, where the maximum value is 1.

In every case, the F-measures of DECORATION and BUT-TON are low. This is because these two categories don't have specific features that can distinguish them from other categories. However, their F-measures increase as more the number of usable features increases because the characteristics of other categories become more conspicuous.

The F-measures of ICON and AD are uniformly low. ICON also doesn't have specific features that can distinguish it from other categories. However, as the number of usable features increase, the F-measure increases as it did in the cases of DECORATION and BUTTON. On the other hand, while AD has an F-measure of 0.744 in C2, the F-measure in C3 is much lower. This is because AD images are often mistaken as MENU images because of F27 and F30. However, the image processing of C5 improves the F-measure of AD.

The F-measure of ITEM increases greatly by using features acquired from the DOM Tree. This is because ITEM images that are often mistaken as ICON and LAYOUTER images can be distinguished correctly by using F27 and F30.

The above results indicate that although our method cannot support applications that require the precise recognition of DECORATION and BUTTON images, it is very useful for most applications described in sections 1 and 3. Moreover, since C3 shows good accuracy in each category except for DECORATION and BUTTON, applications to support users' Web browsing activities can be executed by using Web page rendering functions even though the mobile devices might lack enough performance to perform image processing. Even devices that can use only C1 or C2 features can execute applications of Web page reconfiguration and personalization by using the roles of images. However, since the accuracy of ITEM is slightly low, it should be improved by HTML source analysis.

Table 5 shows the superimposed confusion matrix of forty tests of C5. Similar to the above results, MENU and AD images are often mistaken for each other because of their similar features. Moreover, SECTION and AD images are often mistaken for each other. These errors could be corrected by using F33.

Since ICON images have no specific rule about their position on the page, they are often mistaken as LAYOUTER images. In addition, large ICON images tend to be classified as small CONTENT images. In particular, large ICON images with neighboring text on the right are difficult to distinguish from small photographic CONTENT images in GIF format. This is because, in the manual classification, we categorized photographic images as CONTENT even if they were somewhat small for some degree. Moreover, some ICON images are incorrectly classified as ITEM images and vice versa. This is because ICON images with large F27 values are often mistaken as ITEM images.

Some CONTENT images are incorrectly classified as MENU or SECTION. CONTENT images with only simple text are often classified incorrectly. In addition, many CONTENT images are incorrectly classified as AD because such CON-TENT images are similar in shape to AD images.

Some LAYOUTER images are incorrectly classified as CON-TENT. Large LAYOUTER images with many colors are often classified incorrectly.

# 7. WEB PAGE AUTOMATIC SCROLLING APPLICATION

In this section we describe an application that makes good use of our automatic Web image classification method. It is an implementation of a Web page automatic scrolling application that we introduced in sections 1 and 3.

### 7.1 Application overview

In this application, Web pages designed for desktop PCs are displayed on the screen of a mobile device with the same resolution as the PCs' screen. Thus, while users can browse their familiar pages, only a small portion of a page is displayed on the small screen, and the users have to scroll down the page many times to browse all the information. We believe that automatic scrolling would reduce the user's work load. The automatic scrolling is done by extracting components from a Web page and setting the scrolling path to traverse the extracted components in order. When the user finds interesting information, he or she stops automatic scrolling and browses the information manually at his/her pace.

Figure 5 shows the regions of extracted components from Yahoo! Sports (sports.yahoo.com) as dotted frames. In this example, five components are extracted and the scrolling path is set so as to traverse these components in an order shown by the broken line arrows. The paths in horizontally long components are scrolled horizontally, and those in vertically long components are scrolled vertically. As for components with larger height and width such as that at the lower left position, the scrolling paths are set considering the roles given in section 3. Since this component includes

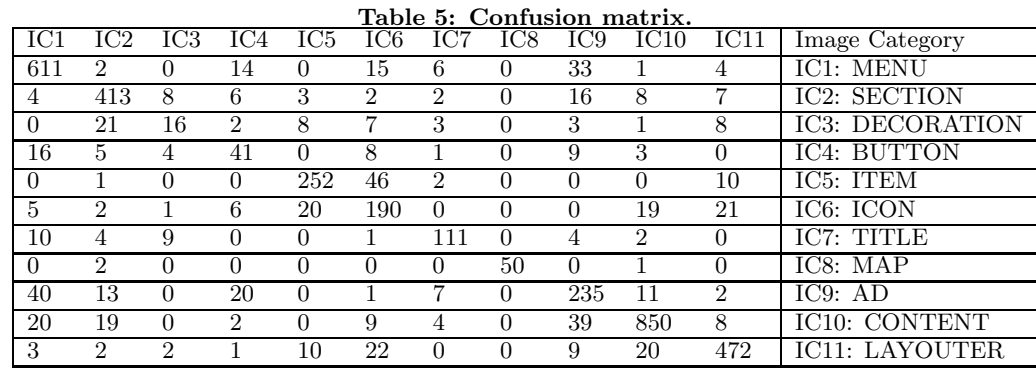

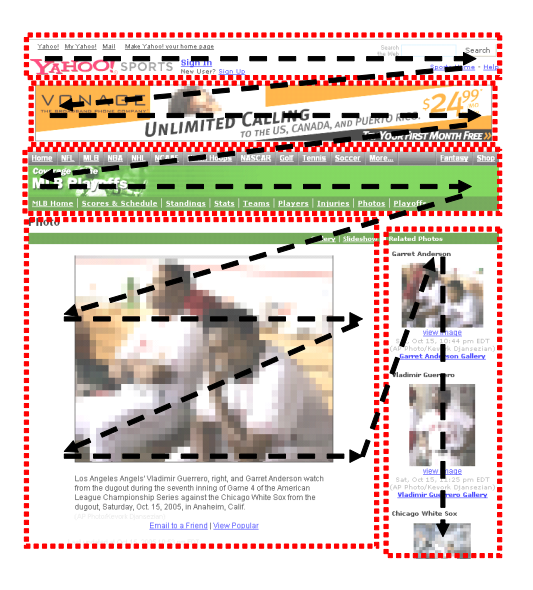

**Figure 5: Scrolling path.**

a CONTENT image, the path is set to scroll the text over the image, the CONTENT image, and the text below the image in order. If the size of the CONTENT image is larger than that of the screen of the device, the page is zoomed out when the image is scrolled. Here, users can browse downsized CONTENT images without any problem because they seldom include small text characters. In addition, scrolling paths and speeds can be changed depending on the existence of ITEM and AD images.

### 7.2 Implementation

We implemented this application based on the client/server architecture. The client cellular phones were NTT DoCoMo SH900i-models and the server was a desktop PC equipped with Windows XP. The server extracted components and decided the roles of the images on the Web page that the client requested. Specifically, the server extracted components by using HTML tag analysis and detected the roles of the images by using F1 to F37. The server then merged adjacent components whose sizes were much smaller than the screen size. Finally, the client decided the scrolling paths and speeds based on the information on the extracted components and the roles of the images that it received from the server.

Figure 6 shows a screenshot of our implemented client system, where a component is scrolled in the direction shown

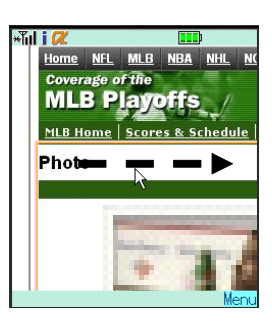

**Figure 6: Screenshot of automatic scrolling application.**

by the arrow. Our system surrounded the region of the currently scrolled component with a red colored frame, so that the users would not be confused even when the automatic scrolling was against their intention.

The application provided mechanisms for users to fastforward and rewind automatic scrolling, skip to the next component, and go back to the previous component simply by selecting a numeric button.

Through the implementation of this system, we confirmed that knowing the roles of images is very useful for implementing a mobile Web browsing application that requires the detailed contexts of the Web page.

# 8. DISCUSSION

### 8.1 Application requirements

The main overhead in image classification is the extraction of image features. Here, the necessary features depend on the applications since some applications may only require a few specific categories. For example, some applications may only require the detection of *string images* without distinguishing their categories, and others may only require the distinct detection of TITLE and CONTENT images. While our image classification was in eleven categories, application developers should carefully choose features that are necessary for their applications according to the evaluations and statistical factors of images that we described in the previous sections. In doing so, the decision tree for image classification also should be carefully analyzed. (Decision trees used in our experiment are available from the following URL: http://www-nishio.ist.osaka-u.ac.jp/hresearch/ic/.)

On the other hand, some applications may require more a detailed classification than we provide with eleven categories, e.g., classification of CONTENT images into photographic and drawn images or into images with text and those without text. There are many studies on distinguishing photographic images from drawings [5] that are applicable to our approach. To distinguish images with text from those without text, we can use F36. In this way, by applying new and existing features to the classification results based on the decision tree, more detailed classifications can be created.

### 8.2 Definition of advertisement images

The decision as to whether the role of an image is AD or not sometimes depends on the user's viewpoint. For example, an image embedded in a page by the site developer as a CONTENT image may look like an AD image to users. In fact, this situation tends to occur at sites that earn their main income from their services provided at the sites such as shopping or sites that advertise actual services such as those of electronics makers and banks. Since most content on these sites are directly associated with their business or introduce actual services, roughly speaking, all the contents look like advertisements. Therefore, we defined AD images as introduction images created only for directing users to the linked pages. Such images are self-contained by their nature and created for reuse on various pages. For the same reason, these images rarely have neighboring text. Moreover, since these images are only designed for introducing linked pages, the ones on the same page usually have nothing in common with their designs.

### 8.3 Detecting neighboring text

Since we used a simple method to get neighboring text, it often occurred that text not related with the images were detected as neighboring text. For example, there are many AD images below text listed as the site menu at the left of the page, and such text is often detected as the neighboring texts of images. In fact, our method is not designed to detect text associated with the image contexts, since our objective is only to detect neighboring text for image classification. However, some applications require pairs of images and their associated text, and for such applications, the associated texts should be extracted after detecting the roles of images.

On the other hand, while there are many studies on image searches that aim to detect text associated with images [12], there is no previous work considering the detailed roles of images.

### 8.4 Other ways to improve accuracy

By improving the accuracy in the basic case (C1), the accuracies in all other cases can be improved. Improving the accuracy of C1 is also a way to broaden the range of executable applications on devices without advanced Web page rendering functions or enough performance for image processing. Our experiments indicated that SECTION images are sometimes tagged with *H3* tags. In this paper, we didn't adopt this feature for the sake of generality. However, we plan to use such image features acquired by the HTML source analysis.

In addition, we think that the file names of images may be useful for improving the classification accuracy. For example, since the file names of MENU images on the same page often include common text, e.g., "menu news.gif" and "menu\_map.gif," the number of similar file names can be used as a feature for image classification. For this paper, we didn't analyze the text in order to classify images independent of the used languages. However, since the similarity

between file names does not have a language problem, the above approach is applicable to our approach.

# 9. CONCLUSION

Detecting the roles of Web images provides various solutions to improve Web browsing activities on mobile devices with a small screen and a poor input interface. We defined eleven image categories according to the roles of the images appearing on the pages. We manually categorized 3,901 images collected from forty sites into the defined categories and extracted 37 image features based on the classification results. By using these features, we devised a method that automatically categorizes images. Our experiments showed that the method achieves 83.1% classification accuracy. We also implemented a Web page automatic scrolling application using the image classification.

As a part of our future work, we plan to examine the CON-TENT image classification into more detailed categories for various applications. In addition, we plan to evaluate the effectiveness and the computation cost of our image classification method on a practical platform.

**Acknowledgements** This research was partially supported by The 21st Century Center of Excellence Program "New Information Technologies for Building a Networked Symbiotic Environment" of the Ministry of Education, Culture, Sports, Science and Technology, Japan.

### 10. REFERENCES

- [1] C. R. Anderson, P. Domingos, and D. S. Weld, "Personalizing web sites for mobile users," Proc. World Wide Web Conference (WWW'01), pp. 565–575, May 2001.
- [2] T. W. Bickmore and B. N. Schilit, "Digestor: device-independent access to the world wide web," Proc. World Wide Web Conference (WWW6), pp. 655–663, April 1997.
- [3] O. de Bruijin, R. Spence, and M. Y. Chong, "RSVP browser: web browsing on small screen devices," Personal and Ubiquitous Computing, vol. 6, issue 4, pp. 245–252, Sept. 2002.
- [4] Y. Chen, W. Ma, and H. Zhang, "Detecting web page structure for adaptive viewing on small form factor devices," Proc. World Wide Web Conference (WWW'03), pp. 225–233, May 2003.
- [5] C. Frankel, M. J. Swain, and V. Athitsos, "WebSeer: an image search engine for the world wide web," University of Chicago Technical Report, TR96-14, July 1996.
- [6] J. Hu and A. Bagga, "Categorizing images in web document,"IEEE Trans. on Multimedia, vol. 11, issue 1, pp. 22–30, Jan./March 2004.
- [7] W. Y. Ma, I. Bedner, G. Chang, A. Kuchinsky, and H. J. Zhang, "A framework for adaptive content delivery in heterogeneous network environments," Proc. SPIE Multimedia Computing and Networking 2000, pp. 86–100, Jan. 2000.
- [8] T. Maekawa, T. Hara, and S. Nishio, "A collaborative web browsing system for multiple mobile users," Proc. IEEE Int'l. Conf. on Pervasive Computing and Communications (PerCom 2006), Mar. 2006 to appear.
- [9] OPERA Software, "Opera for mobile," http://www.opera.com/products/mobile/.
- [10] S. Paek and J. R. Smith, "Detecting image purpose in world-wide web documents," Proc. IS&T/SPIE Symp. Electronic Imaging: Science and Technology Document Recognition, Jan. 1998.
- [11] S. J. Perantonis, B. Gatos, and V Maragos, "Text area identification in web images," Proc. Hellenic Conference on AI, pp. 82–92, May 2004.
- [12] S. Sclaroff, M. L. Cascia, S. Sethi, and L. Taycher, "Unifying textual and visual cues for content-based image retrieval on the world wide web," Computer Vision and Image Understanding(CVIU), vol. 75(1/2), pp. 86-98,  $\overline{J}$ uly/Aug. 1999.
- [13] WEKA Machine Learning Project, "WEKA 3," http://www.cs.waikato.ac.nz/ ml/weka/.
- [14] J. Zhou and D. Lopresti, "Extracting text from WWW images," Proc. Int'l Conference on Document Analysis and Recognition (ICDAR'97), vol. 1, pp. 248–252, Aug. 1997.